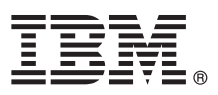

# **Gyors üzembe helyezési útmutató**

#### **Ez az útmutató írja le az IBM Integration Designer telepítésének és beállításának kezdeti lépéseit.**

**Nemzeti nyelvi változatok:** A Gyors üzembe helyezési útmutató más nyelvű változatainak megtekintéséhez nyissa meg a megfelelő PDF fájlt a Gyors üzembe helyezés CD-ről.

# **A termék bemutatása**

Az IBM® Integration Designer teljes körű szerzői környezetével mindenre kiterjedő integráció valósítható meg a szolgáltatásorientált architektúrában (SOA). Az Eclipse alapjaira épülő Integration Designer SOA-alapú üzletifolyamat-kezelés és -integráció összeállítására szolgáló eszköz IBM Business Process Manager (BPM) és WebSphere Adapters környezetekben. Az Integration Designer gazdag szolgáltatásai a meglévő IT-eszközök szolgáltatásösszetevővé alakításával felgyorsítják a SOA bevezetését, emellett ösztönzik az újrafelhasználást, és javítják a hatékonyságot.

### **1 Lépés 1: A szoftver és dokumentáció beszerzése**

Ha a terméket a Passport Advantage webhelyről tölti le, akkor kövesse az alábbi címen található letöltési dokumentum útmutatásait:

<http://www.ibm.com/support/docview.wss?uid=swg24033085>

A termékajánlat a következőket tartalmazza:

- v Gyors üzembe helyezés CD
- IBM Integration Designer 8.0.1 változat
- v IBM Forms Viewer 4.0 változat (nem kötelező)
- IBM Forms Server 4.0 változat (nem kötelező)
- v CICS Transaction Gateway 8.1 változat (nem kötelező)

A termék úgy van beállítva, hogy a súgótémaköröket - a telepítési útmutatásokat is ideértve - az IBM dokumentációs webhelyéről használja.

A súgó tartalmát a termék Súgó menüjéből lehet elérni. Az Integration Designer dokumentáció emellett megtalálható az IBM BPM információs központban is a<http://pic.dhe.ibm.com/infocenter/dmndhelp/v8r0m1/index.jsp> címen.

A részletes telepítési útmutatásokat is magában foglaló teljes dokumentációt az Integration Designer könyvtár tartalmazza a [http://www.ibm.com/software/integration/integration-designer/library/documentation](http://www.ibm.com/software/integration/integration-designer/library/documentation/) címen.

### **2 Lépés 2: A hardver- és rendszerkonfiguráció kiértékelése**

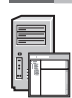

Az Integration Designer használatát az IBM BPM információs központ *IBM Integration Designer használatának megkezdése* című témakörből tudhatja meg.

A rendszerkövetelményeket a következő címen találja: [http://www.ibm.com/support/docview.wss?uid=swg27022441.](http://www.ibm.com/support/docview.wss?uid=swg27022441)

## **3 Lépés 3: Az IBM Integration Designer telepítése**

Az Integration Designer telepítése:

- 1. Helyezze be az Integration Designer fő CD-t a CD-meghajtóba, vagy bontsa ki a letölthető telepítőkészletből az operációs rendszernek megfelelő fájlokat.
- 2. Ha az automatikus futtatás nincs engedélyezve a számítógépen, vagy a termék fájljait a letöltött telepítőkészletből bontotta ki, akkor indítsa el az Integration Designer telepítőprogramját:
	- v Microsoft Windows operációs rendszeren futtassa a gyökérkönyvtárban található launchpad.exe fájlt.
	- v Linux platformon futtassa a gyökérkönyvtárban található launchpad.sh parancsfájlt.

3. Az indítópulton válassza ki a telepíteni kívánt környezetet, majd kattintson a **Kiválasztott telepítése** lehetőségre.

4. Kövesse a telepítővarázsló útmutatásait.

#### **Fontos:**

- v Ha az IBM Installation Manager nem található meg a számítógépen, akkor az Integration Designer telepítési folyamatának megkezdése előtt telepítésre kerül.
- v Ha az Installation Managerből kilép az Integration Designer telepítésének befejezése előtt, akkor az Installation Managert az indítópultról tudja újraindítani. A közvetlen indítás esetén azonban az Installation Managerben nem lesznek előre beállítva a szükséges telepítési lerakatokra vonatkozó információk.
- v Az Installation Manager szoftverre és az Integration Designer telepítési lehetőségeire vonatkozó részletes információkat, köztük a választható szoftverek telepítését az indítópultról elérhető *Telepítési kézikönyv* tartalmazza.

Az Integration Designer telepítésének befejezése után a felhasználói súgót a **Súgó** menüre vagy gombra kattintva érheti el.

### **További információk**

- További technikai információkhoz az alábbi információforrásokból juthat:<br>Integration Designer információk:<http://www.ibm.com/software/integration/designer/>
	- v A developerWorks üzletifolyamat-kezelési oldala:<http://www.ibm.com/developerworks/websphere/zones/bpm/>
	- v Támogatási információk: [http://www.ibm.com/support/entry/portal/Overview/Software/WebSphere/](http://www.ibm.com/support/entry/portal/Overview/Software/WebSphere/IBM_Integration_Designer) [IBM\\_Integration\\_Designer.](http://www.ibm.com/support/entry/portal/Overview/Software/WebSphere/IBM_Integration_Designer)

IBM Integration Designer v8.0.1 Licensed Materials - Property of IBM. © Copyright IBM Corp. 2000., 2012. Minden jog fenntartva. Az Egyesült Allamok kormányzati felhasználóinak jogkorlátozása: A használatot.<br>a másolást és a

Az IBM, az IBM logó, az ibm.com, a CICS, a developerWorks, a Passport Advantage és a WebSphere az International Business Machines védjegye vagy bejegyzett védjegye az Egyesült Államokban és/vagy más országokban. Más termékek és szolgáltatások neve is az IBM vagy más vállalatok védjegye lehet. A jelenlegi IBM-védjegyek listája a "Copyright and trademark information" oldalon tekinthető meg a http://www.ibm.com/legal/copytrade.shtml címen.

A Linux Linus Torvalds bejegyzett védjegye az Egyesült Államokban és/vagy más országokban. A Microsoft és a Windows a Microsoft Corporation bejegyzett védjegye az Egyesült Államokban és/vagy más országokban. Más cégek, termékek és szolgáltatások neve mások védjegye vagy szolgáltatás védjegye lehet.

Rendelési szám: CF3L9ML

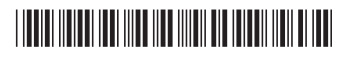